Документ подписан простой электронной подписью Информация о владельце: ФИО: Федорова Марина Владимировна Должность: Директор филиала Дата подписания: 31.05.2024 11:46:05 Уникальный программный ключ: e766def0e2eb455f02135d659e45051ac23041da

Приложение к ППССЗ по специальности 09.02.07 Информационные системы и программирование

# **ФОНД ОЦЕНОЧНЫХ СРЕДСТВ УЧЕБНОЙ ДИСЦИПЛИНЫ ОП.13 ПРОГРАММНЫЕ РЕШЕНИЯ ДЛЯ БИЗНЕСА**

# **по специальности**

# **09.02.07 Информационные системы и программирование**

**Базовый уровень подготовки**

 **Год начала подготовки - 2024**

2023

# **СОДЕРЖАНИЕ**

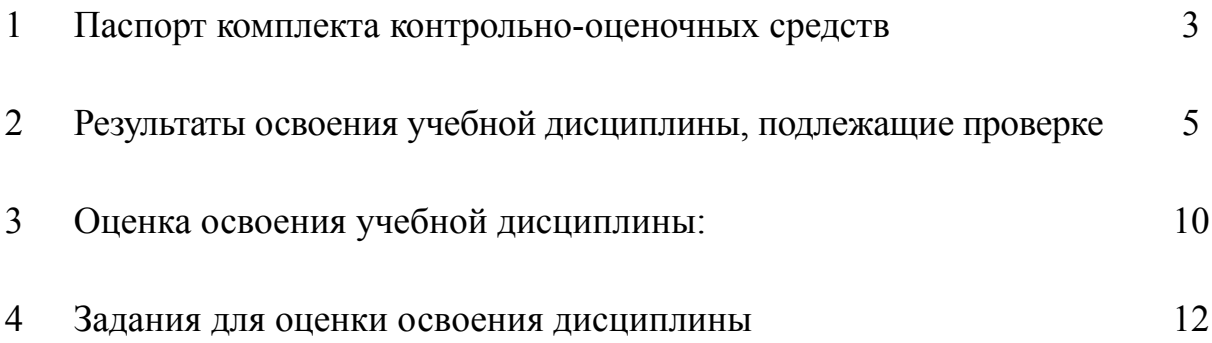

#### **1. Паспорт комплекта контрольно-оценочных средств по УД**

В результате освоения учебной дисциплины «Программные решения для бизнеса» обучающийся должен обладать предусмотренными ФГОС специальности СПО 09.02.07 Информационные системы и программирование программирование (базовый уровень подготовки) следующими знаниями, умениями, которые формируют профессиональные компетенции, и общими компетенциями, а также личностными результатами, осваиваемыми в рамках программы воспитания:

#### **У1 Разрабатывать приложения на языке программирования;**

У2 Изменять программу под конкретные поставленные задачи;

У3 Программировать на встроенном языке программирования;

У4 Изменять конфигурацию, понимать запросы клиента и реализовывать их в программе 1С.

# **З1Основы встроенного языка, методику программирования и конфигурирования системы;**

З2 Технологическую платформу и компоненты системы «1С: Предприятие».

ОК 01. Выбирать способы решения задач профессиональной деятельности применительно к различным контекстам;

ОК 02. Использовать современные средства поиска, анализа и интерпретации информации и информационные технологии для выполнения задач профессиональной деятельности;

ОК 04. Эффективно взаимодействовать и работать в коллективе и команде;

ОК 05. Осуществлять устную и письменную коммуникацию на государственном языке Российской Федерации с учетом особенностей социального и культурного контекста;

ОК 09. Пользоваться профессиональной документацией на государственном и иностранном языках.»;ПК 1.1. Формировать алгоритмы разработки программных модулей в соответствии с техническим заданием.

ПК 1.2. Разрабатывать программные модули в соответствии с техническим заданием.

ПК.1.3. Выполнять отладку программных модулей с использованием специализированных программных средств.

ПК 1.4. Выполнять тестирование программных модулей.

ПК 1.5. Осуществлять рефакторинг и оптимизацию программного кода.

ПК 2.1. Разрабатывать требования к программным модулям на основе анализа проектной и технической документации на предмет взаимодействия компонент

ПК 2.2. Выполнять интеграцию модулей в программное обеспечение

ПК 2.3. Выполнять отладку программного модуля с использованием специализированных программных средств

ПК 2.4.Осуществлять разработку тестовых наборов и тестовых сценариев для программного обеспечения.

ПК 2.5. Производить инспектирование компонент программного обеспечения на предмет соответствия стандартам кодирования

ПК 4.3. Выполнять работы по модификации отдельных компонент программного обеспечения в соответствии с потребностями заказчика

ПК 4.4.Обеспечивать защиту программного обеспечения компьютерных систем программными средствами.

ЛР 5. Демонстрирующий приверженность к родной культуре, исторической памяти на основе любви к Родине, родному народу, малой родине, принятию традиционных ценностей многонационального народа России.

ЛР 7. Осознающий приоритетную ценность личности человека; уважающий собственную и чужую уникальность в различных ситуациях, во всех формах и видах деятельности.

ЛР 13. Демонстрирующий готовность обучающегося соответствовать ожиданиям работодателей: ответственный сотрудник, дисциплинированный, трудолюбивый, нацеленный на достижение поставленных задач, эффективно взаимодействующий с членами команды, сотрудничающий с другими людьми, проектно мыслящий.

ЛР 17. Ценностное отношение обучающихся к своему Отечеству, к своей малой и большой Родине, уважительного отношения к ее истории и ответственного отношения к ее современности.

ЛР 18. Ценностное отношение обучающихся к людям иной национальности, веры, культуры; уважительного отношения к их взглядам.

ЛР 19. Уважительное отношения обучающихся к результатам собственного и чужого труда.

ЛР 22 Приобретение навыков общения и самоуправления.

ЛР 23. Получение обучающимися возможности самораскрытия и самореализация личности.

Формой аттестации по учебной дисциплине Программные решения для бизнеса является тест.

# **2. Результаты освоения учебной дисциплины, подлежащие проверке**

В результате аттестации по дисциплине «Программные решения для бизнеса» осуществляется комплексная проверка умений и знаний, а также динамика формирования общих и профессиональных компетенций, а также личностных результатов в рамках программы воспитания:

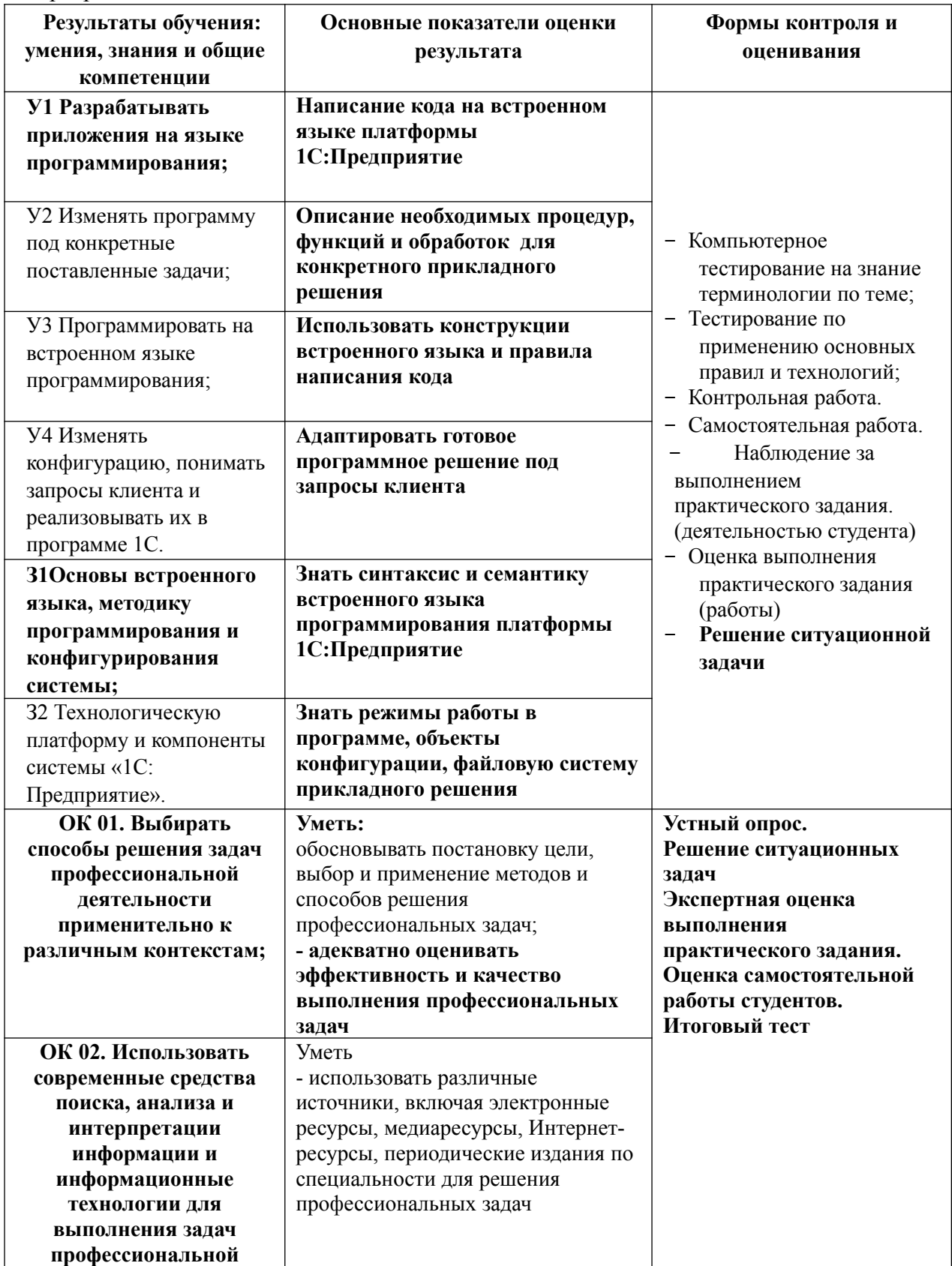

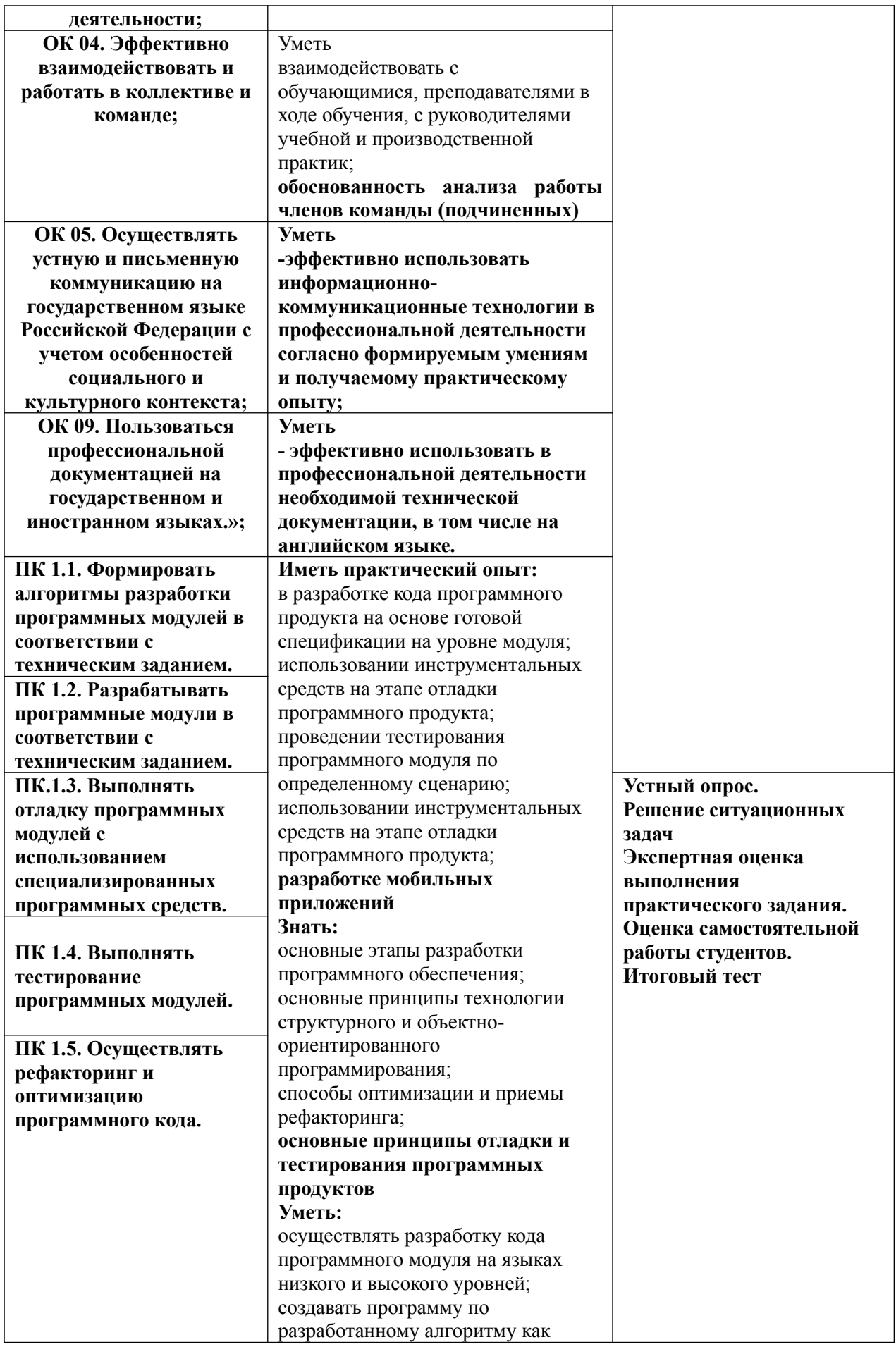

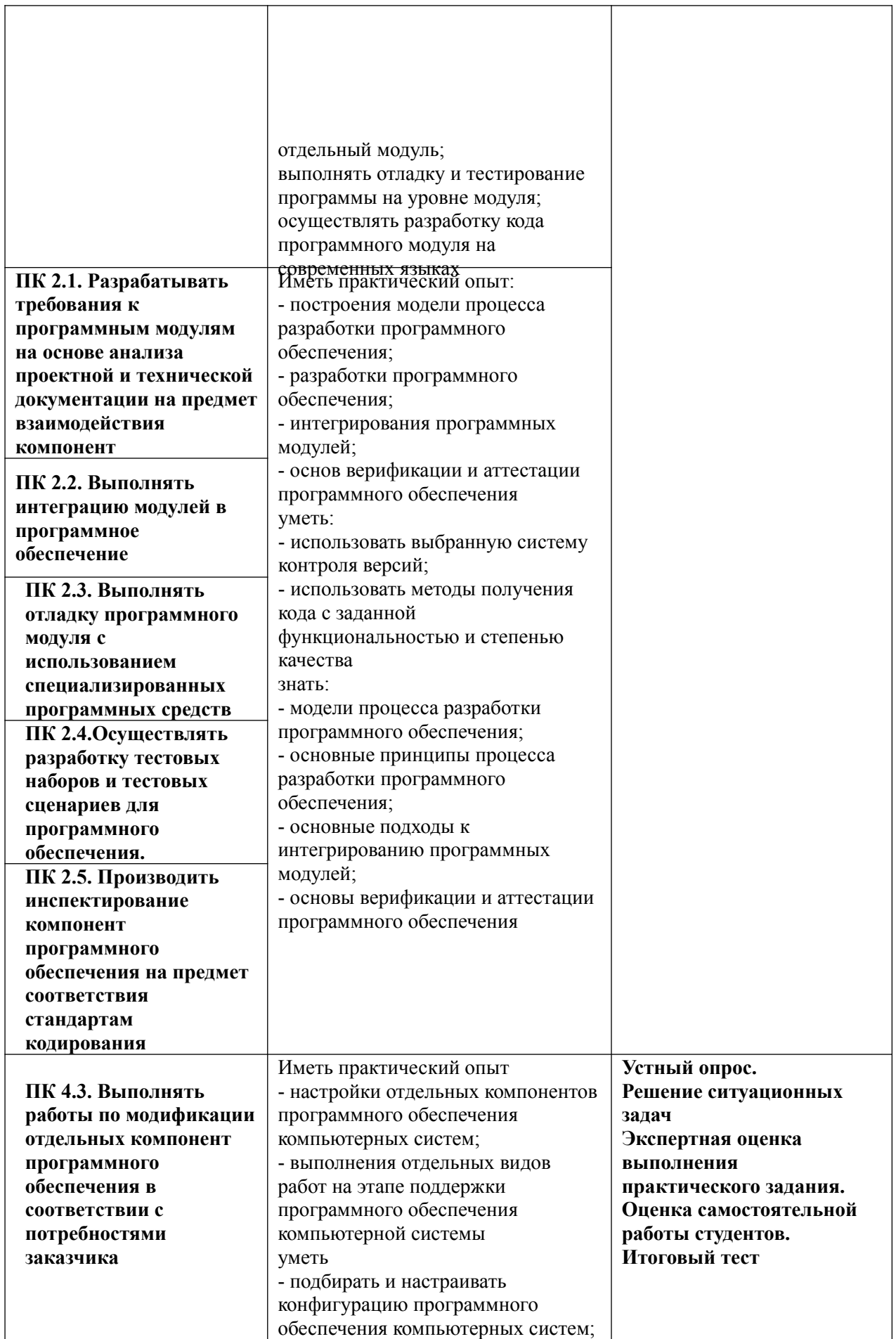

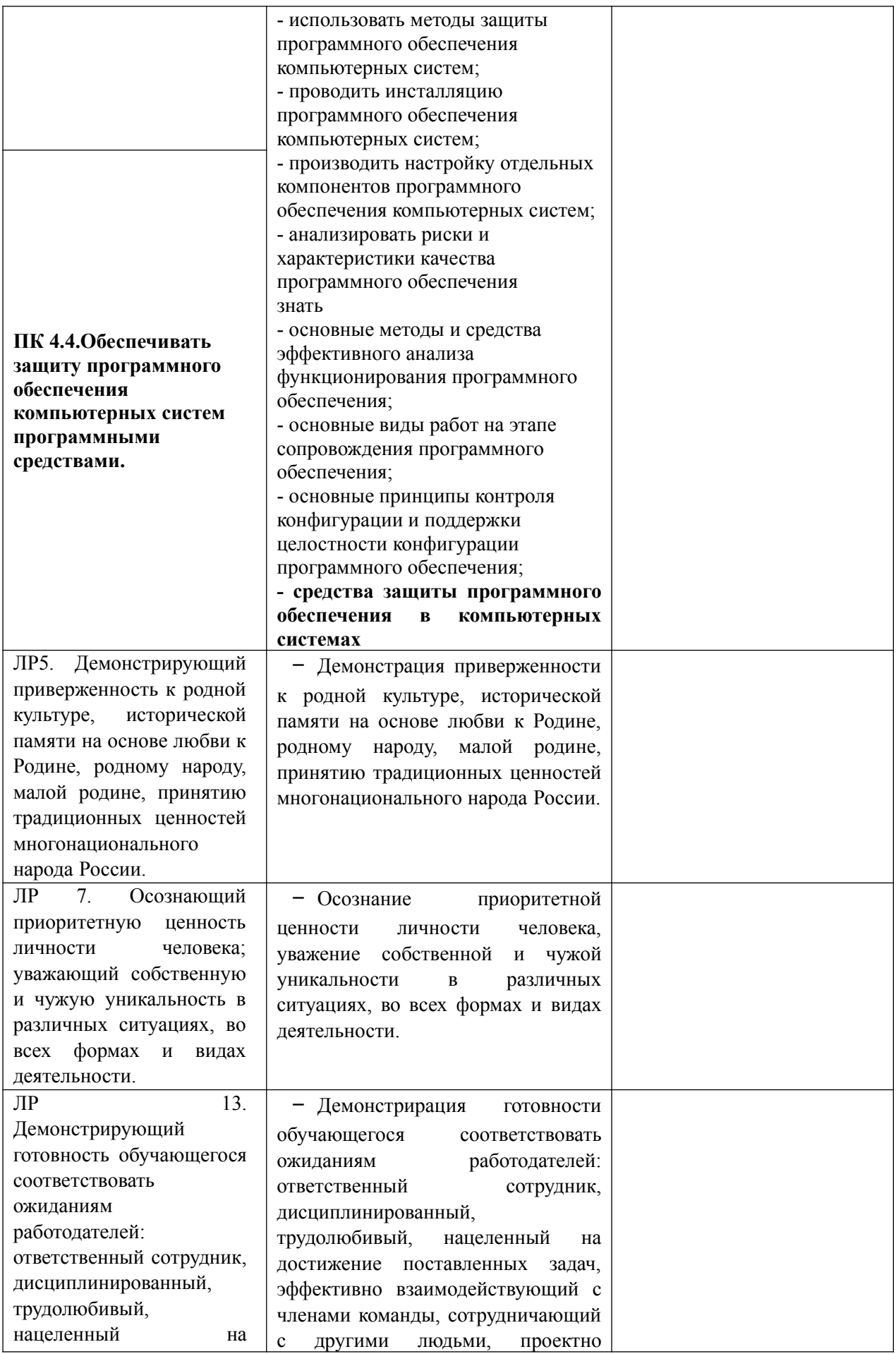

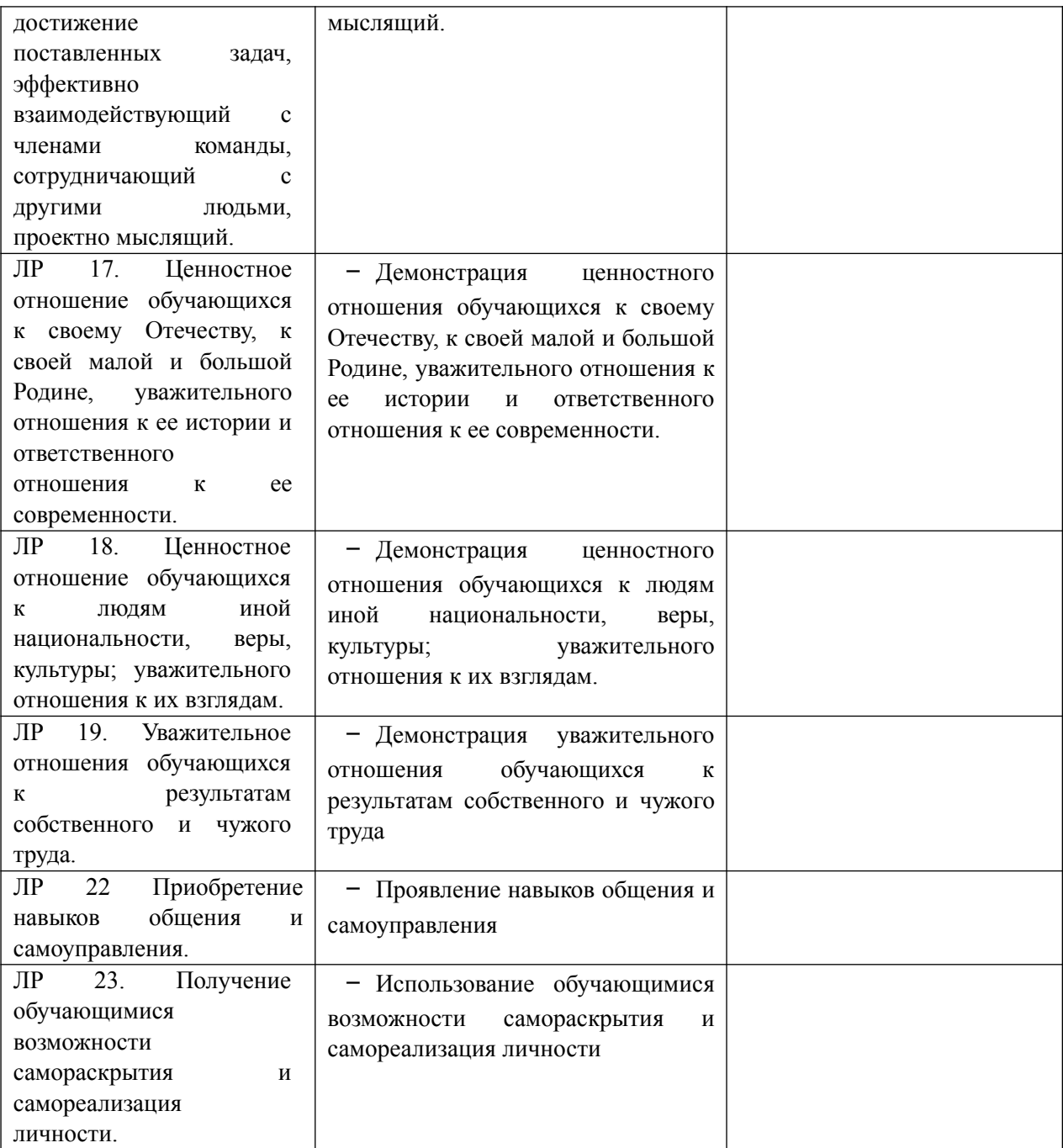

#### **3. Оценка освоения учебной дисциплины:**

#### **3.1. Формы и методы оценивания**

Предметом оценки являются: умения и знания, предусмотренные ФГОС по дисциплине «Программные решения для бизнеса», направленные на формирование общих и профессиональных компетенций, а также личностных результатов в рамках программы воспитания.

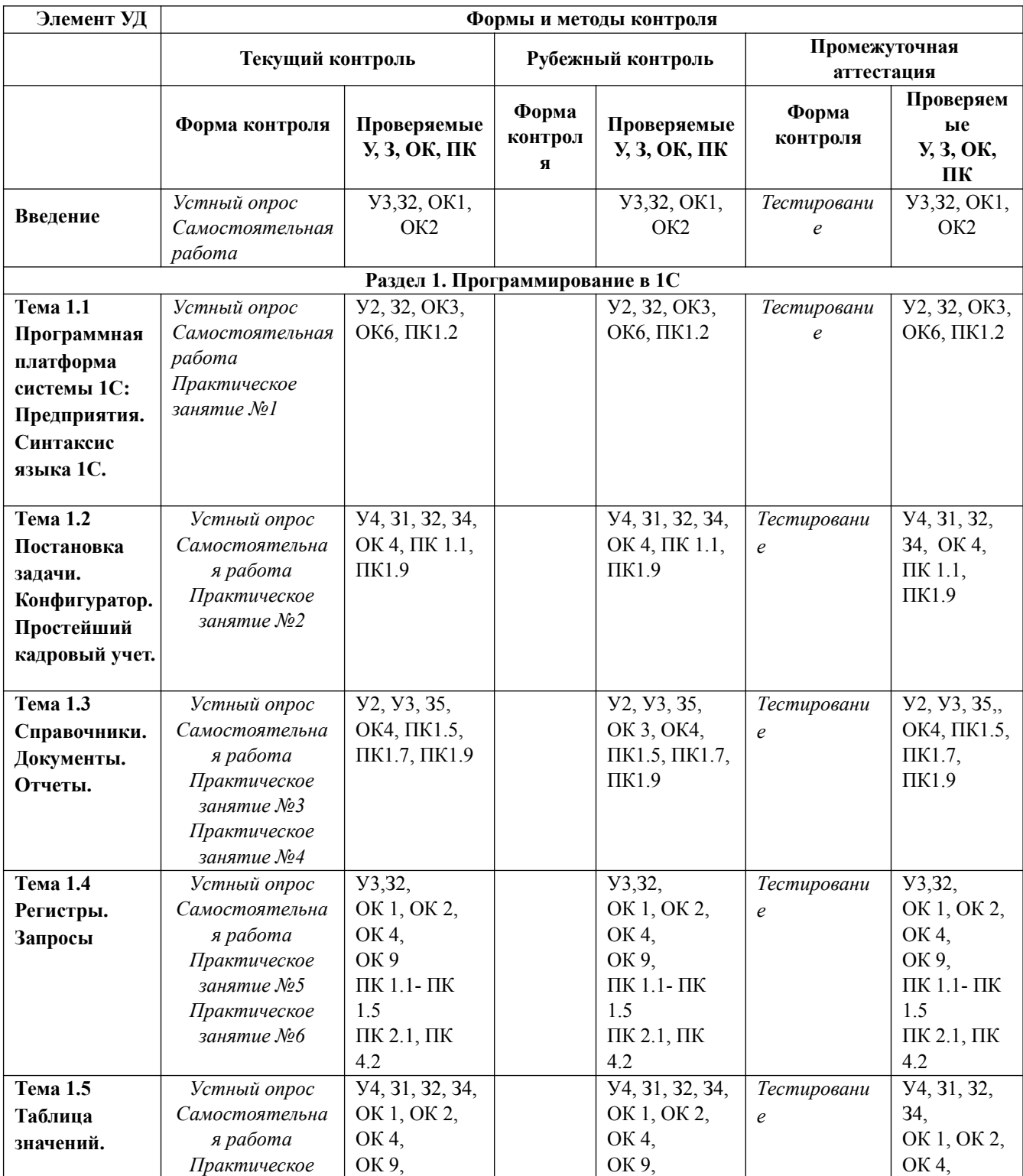

#### **Контроль и оценка освоения учебной дисциплины.**

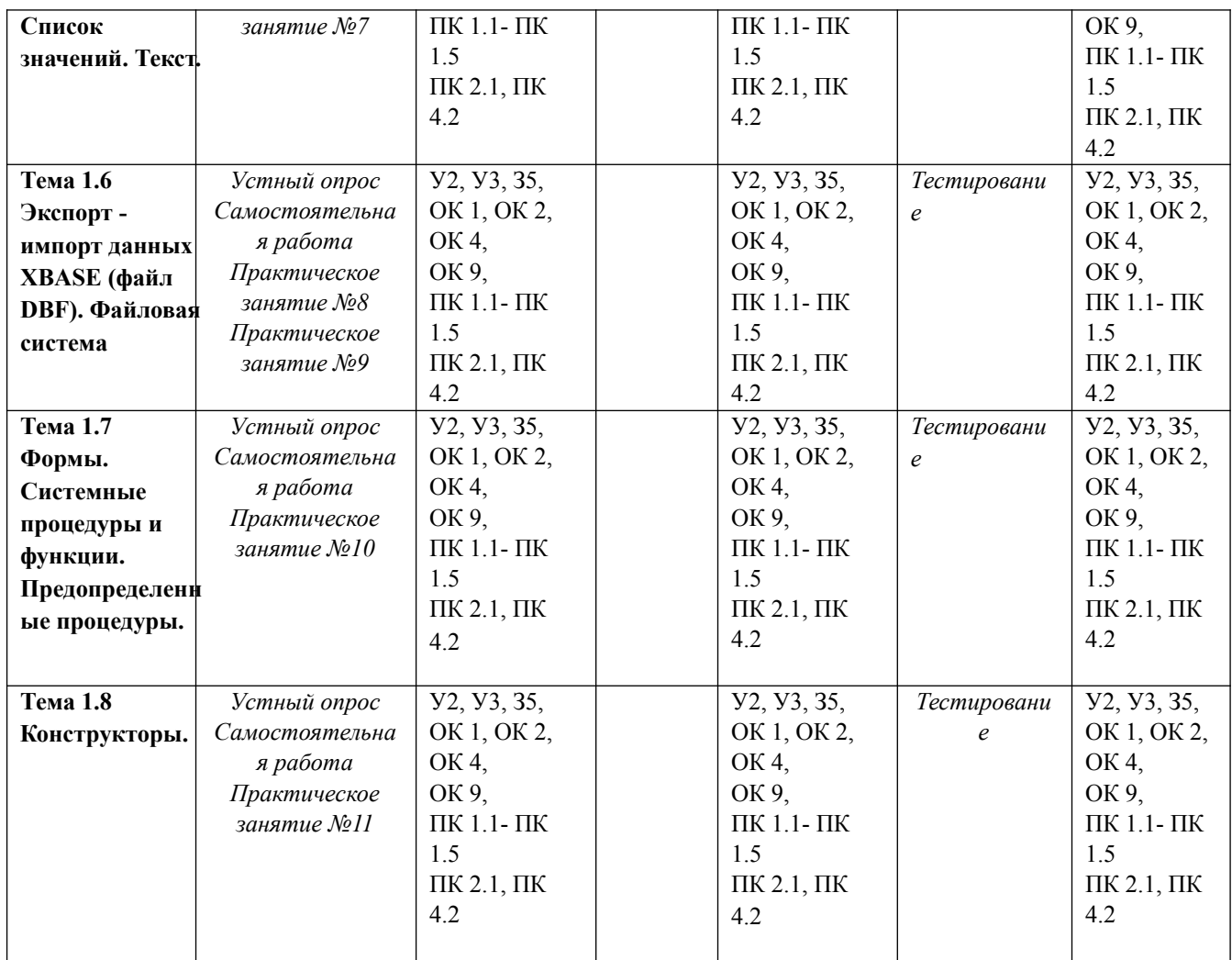

# **4 5**

# **3.2Кодификатор оценочных средств**

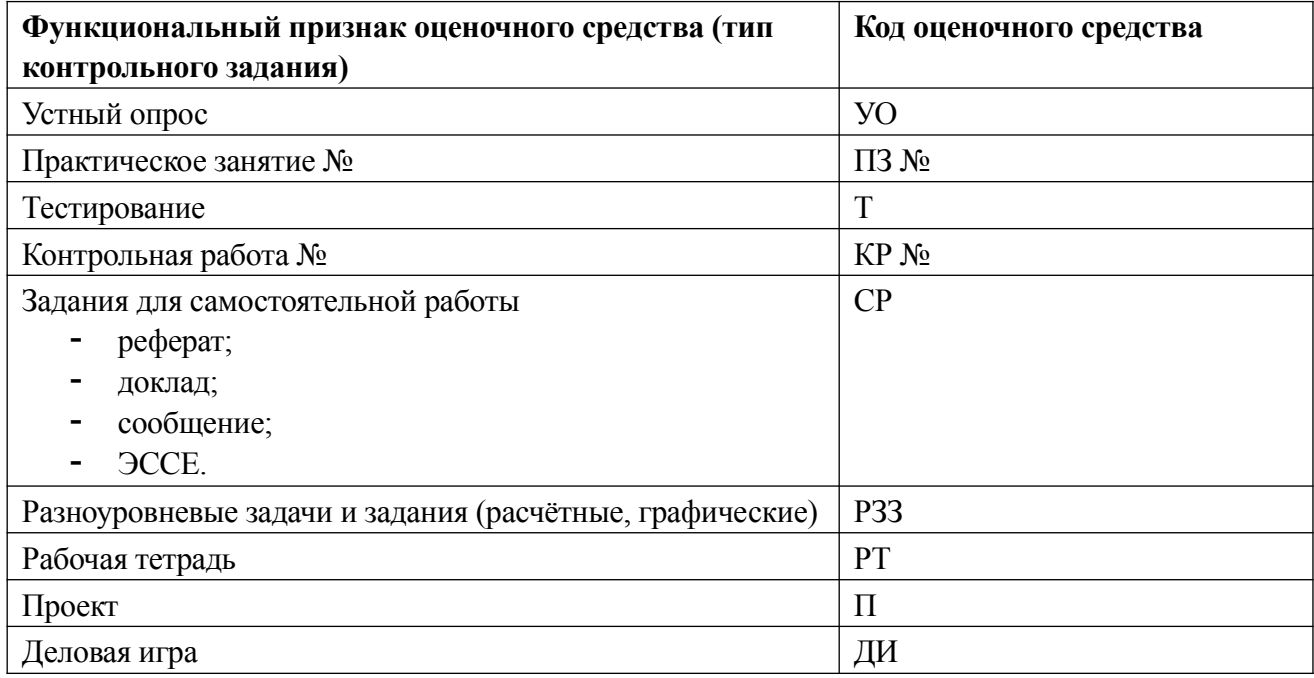

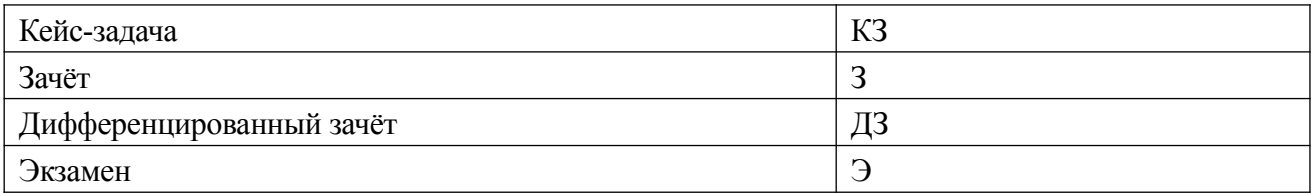

#### **4. Задания для оценки освоения дисциплины**

# **Комплект контрольно-оценочных материалов для текущей, рубежной и промежуточной аттестации по учебной дисциплине «Программные решения для бизнеса».**

#### **4.1 Перечень вопросов и источников для подготовки к аттестации**

- 1. Основные принципы построения системы "1С:Предприятие". Компоненты системы. Конфигуратор, отладчик, прикладная программа. Определение понятий «конфигурация», «метаданные», «данные». Соотношение понятий конфигурирования и использования конфигурации.
- 2. Понятия «Метаданные», «Объекты метаданных». Свойства объектов метаданных в зависимости от вида объекта. Назначение составных частей форм объектов метаданных для разных видов объектов.
- 3. Константы назначение, создание, возможные типы значений. Возможные способы для задания и получения значений констант в процессе эксплуатации системы.
- 4. Периодические константы. Назначение и способы их создания. Какими средствами можно получить и установить значение периодической константы?
- 5. План счетов назначение, способы создания, возможные типы значений. Атрибуты счета, способы их определения и последующего использования при ведении бухгалтерского учета. Способы определения плана счетов на этапе конфигурирования и эксплуатации системы. Рекомендации по определению подмножеств счетов вводимых на этапе конфигурирования и на этапе использования конфигурации.
- 6. Структура и характеристики бухгалтерского счета. Понятие субсчета. Создание многоуровневых иерархических структур бухгалтерских счетов.
- 7. Многоплановость счетов в системе автоматизации бухгалтерского учета. Способы организации ведения бухгалтерского учета одновременно в нескольких планах счетов. Примеры эффективного использования нескольких планов счетов в системе автоматизации бухгалтерского учета.
- 8. Понятие процедуры, функции. Область действия имен. Передача параметров. Использование процедур глобального модуля другими компонентами системы.
- 9. Типовые операции. Их назначение. Способы определения правил формирования реквизитов бухгалтерских проводок. Использование процедур глобального модуля при создании типовых операций. Примеры задач, для которых эффективно использование механизма типовых операций.
- 10. Понятия: операции, проводки, корреспонденции. Журналы операций, проводок. Виды и способы отбора информации в журналах. Управление режимами отбора информации на этапе конфигурирования системы.
- 11. Сложные проводки назначение, примеры и порядок использования.
- 12. Справочники. Назначение объекта типа «Справочник». Структура справочника. Примеры использования справочников в задачах автоматизации бухгалтерского учета.
- 13. Добавление новых элементов в справочник. Средства встроенного языка для добавления и удаления элементов справочника.
- 14. Методы справочников для поиска элементов и упорядочения списка элементов.
- 15. Понятие выборки. Как построить выборку элементов справочника и обработать строки этой выборки в цикле?
- 16. Назначение периодических реквизитов справочника. Средства встроенного языка для чтения и корректировки значений периодических реквизитов.
- 17. Многоуровневые и подчиненные справочники. Примеры использования многоуровневых и подчиненных справочников в задачах автоматизации бухгалтерского учета.
- 18. Бухгалтерские итоги. Виды итогов, хранимых в системе. Способы управления бухгалтерскими итогами. Методы доступа к бухгалтерским итогам для их использования.
- 19. Применение режима запросов для доступа к бухгалтерским итогам. Назначение и структура запроса.
- 20. Отчеты и обработки, их назначение в системе. Принцип отнесения создаваемого объекта метаданных к отчетам или обработкам.

# 4.2. **Типовое задание для проведения практических занятий**

# **Практическое занятие №1**

**Тема:** Создание собственной базы данных в программе "1С-Бухгалтерия".

#### **Задание:**

- 1. Создать собственную базу данных в программе "1С" на основе типовой конфигурации.
- 2. Ввести начальную информацию.
- 3. Изучить главное меню программы.
- 4. Ознакомиться со встроенным пособием «Быстрое освоение программы».
- 5. Освоение Стартового помощника.

#### **Выполнение работы**

#### **Запуск и настройка программы**

Для создания информационной базы необходимо выполнить следующие действия:

Нужно подключить свой компьютер к Серверу: Пуск - программы - стандартные связь - RemoteDecstop

Появится окошко, в котором нужно выбрать: -32terminal

Затем набрать имя и фамилию пользователя на русском языке с пробелом,

Старый пароль 1111, компьютер предложить сменить пароль на новый, нужно это сделать (не менее 4 символов, запомнить или записать), подтвердить смену пароля. Затем появляется окно запуска, в котором первый раз не будет никакой базы и компьютер предложит ее создать:

В окне «Добавление информационной базы» программа предлагает выбрать, будет ли это новая информационная база, или в список необходимо добавить существующую (ранее созданную) информационную базу. Установим переключатель в положение «Создание новой информационной базы» нажимаем на кнопку «Далее».

В появившемся окне программа выводит список установленных на компьютер конфигураций и предлагает выбрать вариант создания информационной базы, выбираем: 1С:Бухгалтерия предприятия - Бухгалтерия предприятия - 1.6.9.4.

В следующем окне указываем тип расположения - установить на данном компьютере.

В последнем окне нажимаем «Готово».

После завершения процедуры добавления информационной базы в списке окна появляется новая строка (это займет некоторое время), название строки при желании можно изменить.

#### **Назначение полей и элементов управления в окне**

«Запуск 1С:Предприятия»

Кнопка «1С:Предприятие» предназначена для запуска выделенной информационной базы в режиме исполнения или эксплуатации, т.е. для ведения учета.

Кнопка «Конфигуратор» предназначена для запуска выделенной информационной базы в режиме конфигурирования, т.е. для перестройки структуры информационной азы, алгоритмов обработки, форм диалогов и выходных документов.

Поле «Информационные базы» содержит список информационных баз (конфигураций), доступных для работы. Полный путь к папке для выбранной информационной базы указывается в нижней части окна (на сером фоне под списком информационных баз).

Кнопки «Добавить», «Изменить», «Удалить» дают возможность пользователю дополнять текущий список информационных баз, изменять наименование баз, удалять содержащиеся в нем имена информационных баз.

#### **Первый запуск**

При первом запуске информационной базы программа предлагает произвести ее первоначальное заполнение. Надо ответить «Да». Заполнение констант осуществляется с помощью «Стартового помощника»:

Общие сведения: заполняется краткое и полное наименование организации, выбирается юр. лицо, указываются ИНН и КПП организации.

Банковские счета организации: наименование «Основной счет, номер р/счета, Банк: БИК, наименование банка, корр.счет, город (из классификатора банков, программа автоматически предлагает наименование банка по БИКу).

Учетная политика: год начала учета 2009, система - общая, оценка товаров - по стоимости приобретения. Способ оценки МПЗ - по средней стоимости, применение ПБУ 18/02.

Подразделения. С помощью пиктограммы «Добавить» вводим новые подразделения: заводоуправление, цех 1, цех 2, для каждого последующего нужно подняться выше (нажать на «-»).

Контактная информация: юридический адрес, фактический появляется автоматически, телефон, факс, почтовый адрес (выбрать действия - копировать из).

Ответственные лица: указываем Ф.И.О. и должность директора, главного бухгалтера и кассира.

Проверка: открываем, проверяем и редактируем оба элемента.

Складской учет - выбираем «вести количественно-суммовой учет по складам».

Учет возвратной тары - «нет».

основные настройки пользователя: «показывать в документах счета учета».

Значения для подстановки по умолчанию. Изменяем основной склад на склад 1, при этом выбираем МОЛ, учетную стоимость.

Ввод основных сведений завершен: «Готово».

#### **Справочник «Физические лица»**

В меню «Зарплата» выберем пункт «Физические лица», щелкнуть «Добавить».

Внести информацию: Ф.И.О., дата рождения, пол, место рождения, удостоверение, гражданство, код ИФНС, страховой № ПФР, ИНН. На второй закладке заполнить адреса и телефоны.

Затем щелкаем «НДФЛ» в верхней части окна, на закладке «Вычеты» указываем код вычета личный 103, на детей - 101, количество детей. В разделе «Применение вычетов» щелкнем по кнопке «Добавить» и вводим дату и наименование организации. «ОК»

#### **Справочник «Должности организации»**

«Зарплата» - «Кадровый учет» - «Должности»: инженер и т.п.

Список «Способы отражения зарплаты в учете»

«Зарплата» - «Способы отражения зарплаты в учете», щелкнуть «Изменить»:

Заводоуправление - Счет 26, субконто «подразделение» - заводоуправление, субконто «статья затрат» - оплата труда.

«Копировать»:

Цеховые расходы - Счет 25, субконто «подразделение» - цех 1 или цех 2, субконто «статья затрат» - оплата труда.

Основное производство - Счет Дт20.01, субконто «Подразделение» - цех 1 или цех 2, субконто «номенклатура» соответствующая продукция, субконто «статья затрат» оплата труда.

# **«Сведения о начислениях организации»**

«Зарплата» - «Начисления организации», например «Оклад рабочего»:

Отражается в бухучете - основное производство, НДФЛ - 2000, ЕСН - облагается целиком, ФСС - облагается, Вид начисления по ст. 255 НК - пп1, ст.255 НК РФ.

# **Заполнение списка «сотрудники организации»**

«Зарплата» - «Прием на работу в организацию» - «Добавить», указать: дату, выбрать сотрудника из справочника «Физические лица», дату приема на работу, подразделение, должность и оклад на закладке «Начисления».

# **Заполнение ставок**

Главное меню - Предприятие - Ставки налога на прибыль - Добавить: указать текущий налоговый период и ставки налога на прибыль по уровням бюджета.

Главное меню - Предприятие - Ставки налога на имущество - Добавить: указать, с какой даты применяется и ставку налога на имущество.

Для удобства работы в таблице приведен перечень наиболее распространенных «Горячих клавиш», применяемых в программе «1С:Бухгалтерия предприятия».

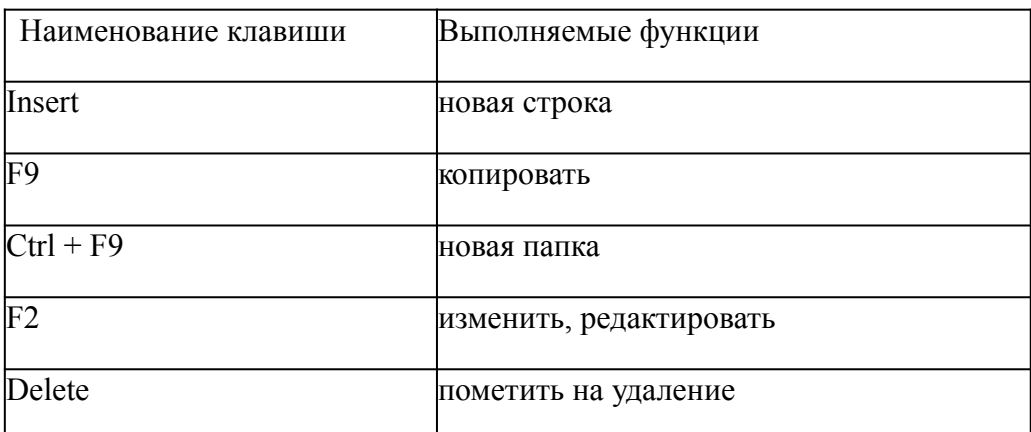

**Задание 1** Загрузитесь в программу, добавив новую информационную базу.

**Задание 2** Ознакомьтесь с интерфейсом программы.

**Задание 3** С помощью Стартового помощника заполните данные о предприятии.

Общие сведения: Наименование: ООО «Импульс», ИНН - 0269017040, КПП - 026505020.

Банковские счета организации: Основной расчетный счет: № 40702810100000000910 в ОАО «УралСиб», г. Нефтекамск, БИК 048073754.

Учетная политика: год начала учета 2009, система - общая, оценка товаров - по стоимости приобретения. Способ оценки МПЗ - по средней стоимости, применение ПБУ 18/02.

Подразделения: заводоуправление, цех 1, цех 2.

Контактная информация: 459200, регион 02, г. Нефтекамск, ул. Промышленная, 15. Телефон: (34783) 4-15-26.

Ответственные лица: директор ООО «Импульс» - Сафиуллин Радик Айдарович, главный бухгалтер - Павлова Антонина Михайловна, кассир - Зуфарова Раушания Акбаровна.

Проверка. Открыть элемент справочника «Организация» - на закладке «Основные» заполнить поля:ОГРН - 1025744598021, дата государственной регистрации 03.02.2006г., код ИФНС 0264, наименование ИФНС - Межрайонная ИФНС по РБ №29, дата выдачи 19.02.2006г. № 54нс576189, повторить код и наименование ИФНС. На закладке «Коды» заполнить: ОКАТО 8042700000; ОКПО 348973; ОКОНХ 18113; ОКОПФ 65 (общество с ограниченной ответственностью), ОКФС 16 (частная), ОКВЭД 29.40 (производство станков). На закладке «Фонды» заполнить регистрационные номера ПФР и ФСС.

Открыть запись регистра сведений «Учетная политика» - на закладке «Производство» выбрать закладку «Счета 25, 26» и нажать «Способы распределения общепроизводственных и общехозяйственных расходов» Добавить и заполнить следующие данные: (период - текущая дата; база распределения - прямые затраты)

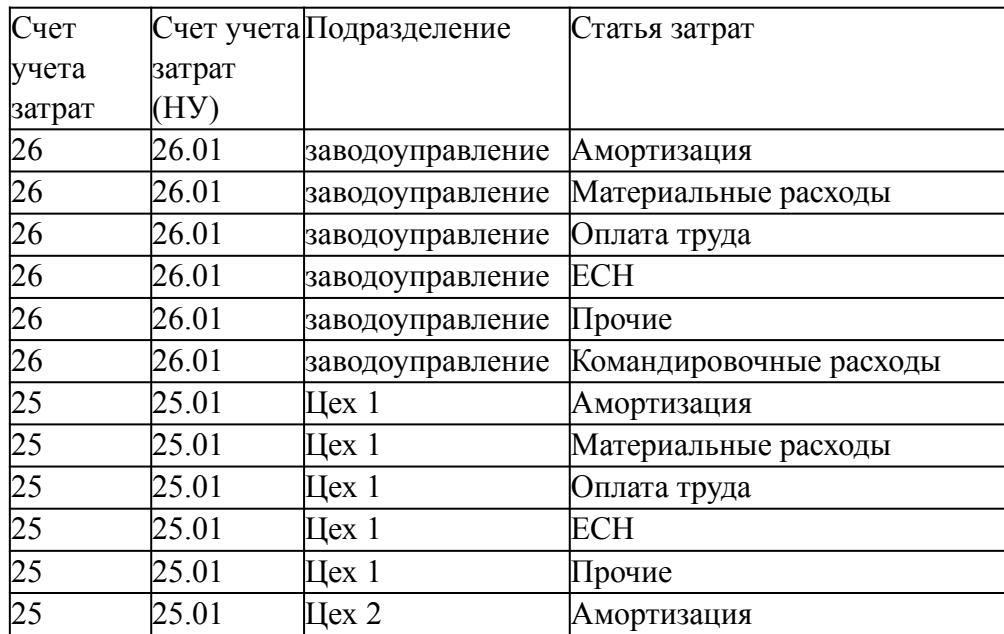

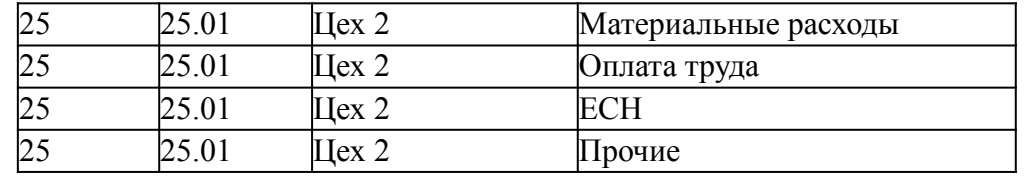

Складской учет - выбираем «вести количественно-суммовой учет по складам».

Учет возвратной тары - «нет».

Основные настройки пользователя: «показывать в документах счета учета».

Значения для подстановки по умолчанию. Изменяем основной склад на склад 1, при этом выбираем МОЛ - Зуфарову Р.А., учетную стоимость.

Ввод основных сведений завершен: «Готово».

**Задание 5** Заполнить справочник Физические лица и заполнить список «Сотрудники организаций»:

Директор ООО «Импульс» - Сафиуллин Радик Айдарович, ИНН 026401778343, имеет 2 детей, оклад 10000 руб.

Главный бухгалтер - Павлова Антонина Михайловна, ИНН 026414456213, имеет 1 ребенка, оклад 7000 руб.

Кассир - Зуфарова Раушания Акбаровна, ИНН 026414456455, детей нет, оклад 2000 руб.

Инженер Орлов Константин Семенович, ИНН 026415548933, 1 ребенок, оклад 8200 руб.

**Задание 6** Заполнить ставки налогов.

Предварительная подготовка

Повторить концепцию системы «1С: Бухгалтерия», особенности компьютерного плана счетов, прочитать параграфы 4.2 [1] и 3.5 [2].

Контрольные вопросы:

Назовите основные компоненты системы «1С: Предприятие» и приведите их характеристику.

Опишите режимы запуска программы.

Как заполняется справочник «Физические лица»?

Как заполнить справочник «Сотрудники организаций»?

Для чего необходим «Стартовый помощник»?

#### **Критерии оценки:**

- оценка «зачтено» выставляется студенту, если правильно выполнены все задания практического занятия;

- оценка «не зачтено» выставляется студенту, если неправильно выполнены некоторые задания или выполнены не все задания практического занятия.

# **4.3 Темы внеаудиторной самостоятельной работы:**

1). Предоставить отчет по 1 разделу «Работа в программе «1С Бухгалтерия» для проверки преподавателем. Отчет должен включать в себя разделы:

Отчет № 1. Формирование УК

- **1. Оборотно-сальдовая ведомость по предприятию.**
- **2. Оборотно-сальдовая ведомость по счету 75.1.**
- **3. Журнал проводок.**

Отчет № 2. Банк и касса.

- **1. Приходно-кассовый ордер 4 шт.**
- **2. Расходно-кассовый ордер.**
- **3. Журнал кассира.**
- **4. Анализ субконто «Движение денежных средств».**
- **5. Оборотно-сальдовая ведомость по предприятию.**

Отчет № 3. Учет расчетов с поставщиками и покупателями.

- **1. Счет-фактура.**
- **2. Книга продаж.**
- **3. Платежное поручение на 12000 рублей.**
- **4. Оборотно-сальдовая ведомость по счету 75.1.**
- **5. Оборотно-сальдовая ведомость по счету 60.2.**

Отчет №4. Расчет Основных средств.

- **1. Акт ввода в эксплуатацию СДС 1.**
- **2. Карточка счета 60.**
- **3. Анализ субконто контрагента «Фрезер».**
- **4. Оборотно-сальдовая ведомость по счетам 75.1, 08.4, 60.2, 01.1, 19.1.**
- **5. Оборотно-сальдовая ведомость по предприятию.**

Отчет №5. Монтаж и наладка оборудования.

- **1. Анализ счета 60.1 субконто Контрагенты по счету 301-а от 27.07.01.**
- **2. Анализ субконто Контрагент «Атлант».**
- **3. Анализ субконто Контрагент «Процесс».**
- **4. Анализ субконто: Оборудование 3 квартал.**
- **5. Анализ субконто Объекты внеоборотных активов: Шлиф-станок «БСЗВ-5.5».**
- **6. Анализ субконто Осн. средства.**
- **7. Оборотно-сальдовая ведомость по предприятию.**

Отчет №6. Создание производственных запасов.

- **1. Приходный ордер на инструменты.**
- **2. Анализ субконто Контрагенты: Фрезер з-д, договоры: Счет 231-37 от 23.07.2001 г.**
- **3. Анализ субконто Договоры: Счет № 31 от 23.07.2001 г. 2 шт.**
- **4. Приходный ордер на плиты ,на шурупы.**
- **5. Авансовый отчет.**
- **6. Анализ счета по субконто: 60.1. Контрагенты: Договоры.**
- **7. Оборотно-сальдовая ведомость по счету 71.1. Сотрудники.**
- **8. Анализ счета по субконто: материалы «Плита ДСП 1.2х1.2» за 13.08.2001, места хранения не учитывать.**

Отчет №7. Учет затрат на производство

- **1. Карточка субконто: Материалы. Плита ДСП 1.0х0.6, м. х. Основной склад. Стр. 439 и 466.**
- **2. Оборотно-сальдовая ведомость по счету 10. (стр.452)**
- **3. Анализ оборотов между субконто. Материалы: Шпон орех 1000 мм. стр. 468.**
- **4. Реестр документов за 03.08.2001 30.09.2001.**
- **5. Анализ счета по субконто: 10.9. Калькулятор «Сони» за август.**
- **6. Анализ субконто Прочие расходы: Реализация материалов.**
- **7. Журнал проводок.**
- **8. Оборотно-сальдовая ведомость по предприятию.**

Отчет №8. Учет затрат на оплату труда и отчисления в соц. фонды.

- **1. Платежная ведомость №1 от 5 августа 2001 г.**
- **2. Оборотно-сальдовая ведомость за август 2001 г.**
- **3. Оборотно-сальдовая ведомость по счету 20.**
- **4. Оборотно-сальдовая ведомость по счету 25.**
- **5. Расчетная ведомость.**

Отчет №9. Выпуск готовой продукции и учет реализации готовой продукции.

- **1. Счет-фактура от 24.08.01 на 33000 рублей.**
- **2. Товарная накладная от 20.08.2001 на 178650 руб. стр 538.**
- **3. ОСВ по сч. 43 со стр. 540 и 542.**
- **4. Товарная накладная от 24.08.01 на 33000 руб (стр 565).**
- **5. Оборотно-сальдовая ведомость на предприятие.**
- **6. Счет –фактура выданный стр 581**
- **7. Анализ субконто стр 578**
- **8. ОСВ на сч. 62.1 (стр. 568)**
- **9. Книга продаж.**

Отчет № 10. Учет финансовых результатов.

- **1. Оборотно-сальдовая ведомость по счету 25.**
- **2. Оборотно-сальдовая ведомость по счету 90.2.1**
- **3. Оборотно-сальдовая ведомость по счету 20.**
- **4. Оборотно-сальдовая ведомость по счету 40.**
- **5. Оборотно-сальдовая ведомость на предприятие.**
- **6. Бухгалтерский баланс.**
- **7. Отчет о прибылях и убытках.**

2). Предоставить отчет по 2 разделу «Программирование на 1С» для проверки преподавателем. Примеры тем для разработки программ:

1. Склады, торговля со скидками, управленческий бухгалтерский учет и окладно–премиальная схема оплаты.

В качестве исходной использовать каркасную конфигурацию.

Добавить в конфигурацию справочник "Места Хранения" (Склады).

Добавить учет остатков номенклатуры в разрезе складов. Проведение расходной накладной по регистру "Остатки Номенклатуры" организовать с контролем остатка товаров в разрезе складов и со списанием себестоимости по средневзвешенному (по складу) методу.

Добавить автоматический расчет скидки покупателю при оформлении расходной накладной. Размер скидки зависит от суммы уже произведенных закупок в предыдущем месяце:

Объем закупки Процент скидки

от 1 000 р 2 %

от 3 000 р 5 %

от 5 000 р 10 %

от 10 000 р 15 %

При подборе товара цена должна рассчитываться следующим образом:

Цена = Цена Чист\*(100-ПроцСкидки)/100

При изменении клиента должны: устанавливаться соответствующий ему процент скидки; пересчитываться цены в строках накладной.

Использовать оборотный регистр для накопления и выдачи объемов закупки.

Прописать проведение документа "Расходная накладная" по регистру бухгалтерии "Управленческий". В бухгалтерском учете суммовой и количественный учет товаров ведется на счете "Товары" в разрезе справочника "Номенклатура", учет по складам не ведется. Себестоимость списываемого товара рассчитывается по средневзвешенному методу. Проводки:

Дебет счета "Капитал" / кредит счета "Товары" на сумму себестоимости Дебет счета "Дебиторка" / кредит счета "Капитал" на сумму в продажных ценах Сформировать конструктором отчеты:

По регистру накопления – "Материальная ведомость" (начальный остаток, приход, расход, остаток) в разрезе складов и товаров.

По регистру бухгалтерии - "Движение товаров" (сальдо на начало дебетовое, дебетовый оборот, кредитовый оборот, сальдо на конец дебетовое) по счету "Товары" в разрезе субконто этого счета.

Начислить зарплату менеджерам. В организации используется повременнопремиальная система оплаты труда по часам.

Премиальная часть зарплаты зависит от суммы продаж, выполненных данным менеджером в прошлом месяце.

Если менеджер осуществил продаж на сумму больше нормы за месяц, то ему положена премия:

если норма превышена на 1/2 - 20% от оклада,

если норма превышена на 3/4 - 30% от оклада,

если норма превышена на 100 процентов - 50% от оклада.

Результаты расчетов должны выполняться в общем модуле.

Разработать "Отчет по премиям". Для построения отчета использовать систему

компоновки данных. Формат отчета:

Сотрудник 20% 30% 50%

<Сотрудник> <Сумма> <Сумма> <Сумма>

Итого <Итого> <Итого> <Итого>

Обязательно использовать перерасчет. Учесть следствие возможного изменения результата начисления "Оклада" сотрудников (работающих в каком-то подразделении на какой-то должности), - необходимость пересчета записи регистра расчетов, содержащие вид расчета "Премия".

В рамках данной задачи необходимо создать обработку "Пересчет Зарплаты". При ее открытии пользователь должен увидеть записи, которые требуется перерасчитать (вследствие произошедших изменений) и документы, в которых эти записи присутствуют.

Саму процедуру перерасчета реализовывать не требуется.

2. Импорт товаров, валютный бухгалтерский учет, работа с командировочными.

В качестве исходной использовать каркасную конфигурацию.

Автоматизируется торговое предприятие. Закупки данное предприятие может проводить как за границей (за евро), так и на территории страны (за рубли).

Продажи происходят только за рубли.

Необходимо:

Дать возможность оформлять приходные накладные в той или иной валюте. Но в дальнейшем оперативный учет товаров должен осуществляться в управленческой валюте компании (рубли). То есть при проведении приходной накладной по оперативным регистрам необходимо пересчитывать суммы в рубли.

Проведение расходной накладной по регистру "Остатки Номенклатуры" организовать с контролем остатка товаров и со списанием себестоимости по партиям (по методу ФИФО). В алгоритме проведения расходной накладной необходимо использовать временные таблицы запросов.

Поскольку зачастую имеют место оформление покупок и продаж задним числом – необходимо использовать объект "последовательность" для предоставления возможности поиска и устранения коллизий.

В бухгалтерском учете необходимо предусмотреть ведение многовалютного учета на счетах "Касса" и "Поставщики".

Для взаиморасчетов с поставщиками необходимо ввести документ "Расходный Кассовый Ордер". Проводки документа:

• Дебет счета "Поставщики" (Субконто "Контрагент ") / кредит счета "Касса". Оплата поставщикам должна производиться в той валюте, в которой был закуплен товар. Поэтому при проведении документа "Расходный Кассовый Ордер" необходимо контролировать в той ли валюте пытаемся расплатиться и есть ли требуемая сумма в наличии.

Взаиморасчеты с покупателями только рублевые и оформляться должны документом "Приходный кассовый ордер". Проводки документа:

• Дебет счета "Касса"/ кредит счета "Покупатели" (Субконто "Контрагент ").

Сотрудники компании работают по шестидневной рабочей неделе. Получают оклад в зависимости от количества отработанных рабочих дней. По результатам работы могут получать премию, как процент от начисленного в этом же месяце оклада или фиксированной суммой (вводится руками расчетчика).

Используя систему компоновки данных создайте отчет по начислениям за произвольный период следующего вида:

Подразделение Сотрудник Вид расчета Период 1 Период 2 … ИТОГО

Создать бизнес-процесс «Поступление товаров». Карта маршрута бизнес-процесса: Логика работы. После старта бизнес-процесса должна автоматически создаваться задача «Заказ товара». После выполнения задачи «Заказ товара», бизнес-процесс должен автоматически создавать следующую задачу – «Поступление товара». После выполнения данной задачи бизнес процесс должен переходить к финишу. Пользователь в режиме исполнения должен иметь возможность видеть текущее состояние бизнеспроцесса на карте маршрута. Необходимо создать специальную форму, в которой пользователь будет видеть только свои невыполненные задачи.

Критерии оценки:

- оценка «зачтено» выставляется студенту, если задание выполнено полностью;

- оценка «не зачтено» выставляется студенту, если задание выполнено не полностью.

# **4.4 Форма комплекта оценочных материалов (КОМ).**

#### **Структура:**

I. Паспорт;

- II. Задание для обучающегося;
- III. Пакет заданий:
	- 1. Условия выполнения задания;
	- 2. Эталон ответа.

# **I. Паспорт.**

#### **Назначение:**

ФОС предназначен для контроля и оценки результатов освоения учебной дисциплины Программные решения для бизнеса по специальности СПО 09.02.07 Информационные системы и программирование.

#### **II. Задание для экзаменующегося.**

ФОС включает в себя вопросы теста по всем разделам и темам учебной дисциплины Программные решения для бизнеса.

Тестовые формы заданий

# Вариант -1

# **1. Назовите основное назначение объектов типа «Документ»?**

1. Предназначены для хронологического отражения в системе событий предметной области, например, хозяйственных операций предприятия, контактов с покупателями 2. Предназначены для отражение в системе условно-постоянной информации, например, карточек контрагентов

3. Предназначены только для отражения хозяйственных операций в регистрах учета, например, в регистрах бухгалтерии

4. Предназначены только для печати на бумажных носителях унифицированных форм, например, счетов-фактур, расходных накладных

5. Предназначены только для обработки больших объемов данных в целях получения информации нового качества, например, формирование книги покупок, книги продаж по учету НДС

# **2. Какое максимальное количество видов документов позволяет создать система 1С:Предприятие 8.0 в процессе конфигурирования?**

- 1. Неограниченное
- 2. Ограничивается свойством конфигурации "Количество видов документов"
- 3. 256, т.к. система не позволяет обрабатывать более 256 таблиц объектов одного типа
- 4. 50, т.к. максимальная длина номера документа равна 50 символов

# **3. Какое максимальное количество реквизитов документа позволяет определить система 1С:Предприятие 8.0?**

1. Количество реквизитов документа не ограничено

2. Максимальное количество реквизитов ограничивается в свойстве "Количество реквизитов"

3. Количество реквизитов документа не ограничено, но при этом реквизитов ссылочного типа не может быть больше 10

4. Количество реквизитов зависит от варианта работы с информационной базой. В файловом - до 50 реквизитов, в клиент-серверном - неограниченно

# **4. Какое максимальное количество табличных частей документа позволяет определить система 1С:Предприятие 8.0?**

1. Количество табличных частей документа не ограничено

2. Максимальное количество табличных частей ограничивается в свойстве "Количество табличных частей"

3. У документа может быть только одна табличная часть

4. Количество табличных частей зависит от варианта работы с информационной базой. В файловом - до 50, в клиент-серверном - неограниченно

# **5. Значения каких реальных полей таблицы документа определяют его хронологическую позицию среди других документов?**

- 1. Значения свойств "Дата" и "Номер"
- 2. Достаточно значения свойства "Дата"
- 3 . Значения свойств "Дата" и "Время"
- 4. Достаточно значения свойства "Номер"
- 5. Достаточно значения свойства "Ссылка"
- 6. Значения свойств "Дата" и "Ссылка"

**6. Какой метод документа обеспечивает вызов события проведения документа?**

- 1. Записать(РежимЗаписиДокумента.Проведение), где Записать метод объекта документа
- 2. Провести(), где Провести метод объекта документа

3. Записать(РежимЗаписиДокумента.Проведение), где Записать - метод формы документа

4. Провести(), где Провести - метод формы документа

# **7. Какой метод документа обеспечивает вызов события отмены проведения документа?**

1. ОтменитьПроведение(), где ОтменитьПроведение - метод объекта документа

2. Записать(РежимЗаписиДокумента.ОтменаПроведения), где Записать - метод объекта документа

3. ОтменитьПроведение(), где ОтменитьПроведение - метод формы документа

4. Записать(РежимЗаписиДокумента.ОтменаПроведения), где Записать - метод формы документа

# **9. Каким образом будет проверяться уникальность по номеру для документов вида «АнкетаЗастрахованногоЛица» при их записи в информационную базу?**

1. Номер будет проверяться на уникальность в пределах года среди всех видов документов

2.Номер будет проверяться на уникальность в пределах года только среди документов вида «АнкетаЗастрахованногоЛица»

3. Номер будет проверяться на уникальность в пределах года среди документов всех видов, у которых свойство «Нумератор» равно «ПерсонифицированныйУчет»

4. Номер не будет проверяться на уникальность

5.Номер будет проверяться на уникальность среди всех документов вида «АнкетаЗастрахованногоЛица» вне зависимости от периода

# **10. Значение свойства «Проведение» документа устанавливается в «Запретить», если...**

1. не предполагается регистрацию событий предметной области связывать с обработчиком события проведения документа

2. пользователь желает в процессе работы сам выбирать между "Проводить или не проводить документ"

3. документ предполагается через некоторое время удалять из информационной базы

4. в свойстве документа "Движения" не выбран ни один регистр

# **11.Значение свойства «Проведение» документа устанавливается в «Разрешить», если...**

1. регистрацию событий предметной области предполагается связать с обработчиком события проведения документа

2. не предполагается регистрацию событий предметной области связывать с обработчиком события проведения документа

3. в свойстве документа "Движения" выбран хотя бы один регистр

4. документ нельзя записывать в систему без проведения

# **12. Ограничен ли состав тех регистров учета, в которых документ может выступать в качестве регистратора движения?**

1. Да, ограничен специальным списком. Документ может выступать в качестве регистратора движения только у тех регистров, которые отмечены на закладке "Движения" окна редактирования объекта

2. Да, ограничен. Документ может выступать в качестве регистратора движения только в одном регистре, который отмечен на закладке движения окна редактирования объекта

3. Да, ограничен типом регистра. Документ может выступать в качестве регистратора движения только в регистрах накопления, бухгалтерии и расчета

4. Нет, не ограничен. Документ может выступать в качестве регистратора движения в любых регистрах

# **Вариант – 2**

# **1. Список пользователей…**

1.задается и редактируется в режиме конфигуратора, позволяет назначать роли пользователей в режиме "1С:Предприятие". Не является частью конфигурации

2.задается и редактируется в режимах конфигуратор и 1С:Предприятие, определяет права доступа пользователей в режиме 1С:Предприятие. Является частью конфигурации

3.поставляется вместе с конфигурацией и не может быть изменён. Не является частью конфигурации

4.задается и редактируется в режиме конфигуратора, определяет набор прав пользователей в режиме 1С:Предприятие. Является частью конфигурации

# **2. При настройке ограничения прав доступа на уровне записей и полей базы данных значения параметров для условий определяются...**

1.как переменные, определенные в модуле приложения

- 2. как переменные, определенные в модуле приложения с ключевым словом Экспорт
- 3.как параметры сеанса
- 4.как константы

5.как переменные определяемые в соответствующем обработчике события

# **3. Представление списка пользователей…**

1.всегда имеет вид одной колонки ("Имя Пользователя"), для получения более детальной информации необходимо открывать каждый элемент списка в режиме диалога

2. может изменяться и отображать все необходимые реквизиты элемента списка. Для отображения реквизитов необходимо в меню "Действия" - "Настройка списка" - отметить необходимые реквизиты

3.может изменяться и отображать все необходимые реквизиты элемента списка, но только в печатной форме

# **4. Ограничения, накладываемые на работу с объектами (полученные при настройке ролей) действуют...**

1.только на интерактивные действия пользователя

2.только на программные действия, выполняемые в контексте пользователя с данной ролью

3.одновременно на интерактивные действия и программные механизмы

4.в зависимости от выбранного права, либо на интерактивные действия, либо на программные механизмы, выполняемые в контексте пользователя с данной ролью

# **5. Каким образом можно обеспечить конвертацию базы из файл-серверного варианта к клиент-серверному?**

1.Нужно создать новую базу данных в клиент-серверном варианте и обработками экспорта-импорта информации (посредством OLE, txt, dbf или xml -файла) обеспечить перенос информации.

2.Достаточно просто подключить базу данных к базе СУБД. Данные загрузятся в нее автоматически.

3.Нужно создать новую базу данных в клиент-серверном варианте. Из старой базы посредством стандартной операции "Выгрузить информационную базу" получить файл выгрузки. В новую базу посредством стандартной операции "Загрузить информационную базу" обеспечить перенос информации.

4.Нужно создать новую базу данных в клиент-серверном варианте. Из старой базы посредством стандартной операции "Сохранить конфигурацию в файл" получить файл выгрузки. В новую базу посредством стандартной операции "Загрузить конфигурацию из файла" обеспечить перенос информации.

5.Нужно создать новую базу данных в клиент-серверном варианте. Из старой базы посредством стандартной операции "Сохранить конфигурацию в файл" получить файл выгрузки. В новую базу посредством стандартной операции "Загрузить конфигурацию из файла" обеспечить перенос информации. Далее из старой базы посредством стандартной операции "Выгрузить информационную базу" получить файл выгрузки. В новую базу посредством стандартной операции "Загрузить информационную базу" обеспечить перенос информации.

# **6. В случае если пользователю назначено несколько ролей, то права пользователя определяются исходя из стратегии:**

1.Если разрешено в какой либо из ролей, то действие разрешается

2.Если запрещено в какой либо из ролей, то действие запрещается

3.Определяется ролью, которую пользователь выбрал при входе в систему

4.У пользователя не может быть определено более одной роли

# **7. Можно ли распечатать список пользователей в режиме конфигуратора?**

1.Нельзя. Печать интерактивного списка не предусмотрена.

2.Можно непосредственно через пиктограмму "Печать" или пункт меню "Файл" - "Печать".

3.Можно через меню "Действия" - "Вывести список", представив в виде текстового или табличного документа и после отправив на печать.

4.Можно через меню "Действия" - "Вывести список", представив в виде текстового документа и после отправить на печать.

5.Можно через меню "Действия" - "Отобразить список", представив в виде табличного документа и после отправив на печать.

# **8. Для запрета режима непосредственного удаления объектов пользователем необходимо...**

1.в свойствах конфигурации снять флаг "Разрешить непосредственное удаление объектов"

2.при определении роли для соответствующих объектов снять отметку у флага "Удаление"

3.при определении роли для соответствующих объектов снять отметку у флага "Интерактивное удаление"

4.в свойствах роли снять отметку у флага "Разрешить удаление объектов"

5.в свойствах роли снять отметку у флага "Разрешить интерактивное удаление объектов"

# **9. Как осуществить отбор в списке пользователей в режиме конфигуратора?**

1.Меню "Действия" - "Установить отбор" - указать параметры отбора.

2.Через пиктограмму "Отбор" - указать параметры отбора.

3.Верны ответы 1 и 2.

4.Отбор в списке возможен только в режиме 1С:Предприятие.

# **10. При попытке выполнить запрос с текстом "Выбрать \* Из Справочник.Номенклатура", в случае если на записи справочника были определены ограничения на чтение (в соответствующей роли) произойдет следующее:**

1.Будут получены все данные

2.Будут получены данные только из разрешенных записей

3.Произойдет ошибка

# **11. Каким образом можно добавить в систему нового пользователя?**

1.В режиме конфигуратора до начала ввода учетных данных.

2.В режиме 1С:Предприятие в любое время.

3.Можно добавить в режиме конфигуратора без ограничений.

4.Верны ответы 2 и 3.

# **12. Каким образом пользователю присваивается пароль доступа?**

1.Должен быть установлен пароль. Его нужно ввести и откорректировать в конфигураторе, заполнив поле "Пароль" и "Подтверждение"

2.Может быть установлен пароль. Его можно ввести и откорректировать в режиме конфигуратор и 1С:Предприятие, заполнив поле "Пароль" и "Подтверждение"

3.Система автоматически присваивает пароль входа в режим "1С:Предприятие" при первом запуске "1С:Предприятие". Его можно ввести и откорректировать в конфигураторе, заполнив поле "Пароль" и "Подтверждение"

4. Система автоматически присваивает пароль входа в режим "1С:Предприятие". Дальнейшее изменение пароля не возможно.

#### **Бланк ответов**

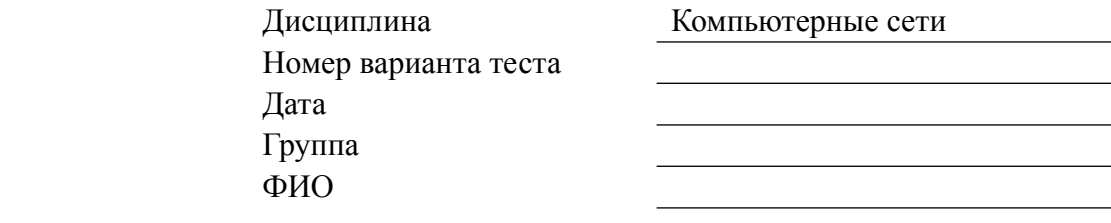

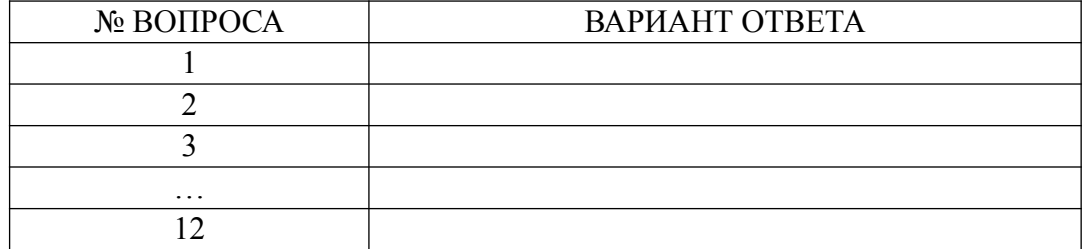

#### **Эталоны ответов:**

#### Дисциплина Программирование в 1С

Номер варианта теста №1

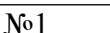

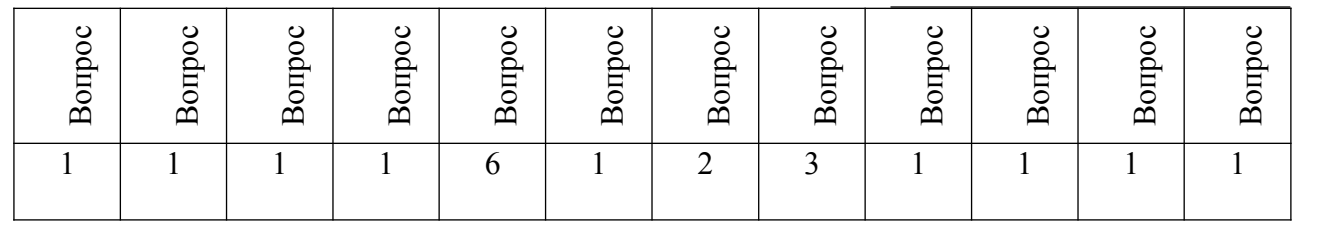

#### Номер варианта теста №2

Дисциплина Программирование в 1С

Вопр ос1Вопр ос $\mathbf{1}$ Вопр ос $\overline{1}$ Вопр ос4Вопр ос $\mathbf{1}$ Вопр ос $\mathbf{I}$ Вопр ос $\perp$ Вопр ос $\mathbf{1}$ Вопр ос  $\overline{1}$ Вопр ос10 Вопр ос11 Вопр ос $\mathbf{1}$  $1 \quad 3 \quad 2 \quad 4 \quad 3 \quad 1 \quad 3 \quad 3 \quad 3 \quad 3 \quad 3 \quad 3 \quad 2$ 

КРИТЕРИИ ОЦЕНОК:

М.П.

Вопросы 1-12 по 1 баллу

**6-7 баллов** – оценка «удовлетворительно»

- **8-10 баллов** оценка «хорошо»
- **11-12 баллов** оценка «отлично»

#### **5. Перечень рекомендуемых учебных изданий, Интернет-ресурсов,**

#### **дополнительной литературы**

#### **Основные источники:**

- 1. Бобкова, С. И. Лабораторный практикум по бухгалтерскому учету : учебное пособие / С. И. Бобкова. — 2-е изд. — пос. Караваево : КГСХА, 2017. — 64 с. — Текст : электронный // Лань : электронно-библиотечная система. — URL: <https://e.lanbook.com/book/133569>
- 2. Зонова, Н. С. 1С:Бухгалтерия предприятия 8.3 : учебно-методическое пособие / Н. С. Зонова, Л. А. Козлова, С. Н. Плотникова. — Киров : Вятская ГСХА, 2017. — 62 с. — Текст : электронный // Лань : электронно-библиотечная система. — URL: <https://e.lanbook.com/book/129646>
- 3. Скороход, С. В. Программирование на платформе 1С: Предприятие 8.3 : учебное пособие / С. В. Скороход. — Ростов-на-Дону : ЮФУ, 2019. — 135 с. — ISBN 978- 5-9275-3315-2. — Текст : электронный // Лань : электронно-библиотечная система. — URL: <https://e.lanbook.com/book/141127>